## **ИНСТРУКЦИЯ**

### **к записи на вступительные испытания**

- **1.** Пройти по ссылке <http://dovuz1msmu.ru/reg19/login/index.php>
- **2.** Если Вы впервые на этой странице, то создайте учетную запись, **ЗАПОМНИТЕ СВОЙ ЛОГИН И ПАРОЛЬ:**

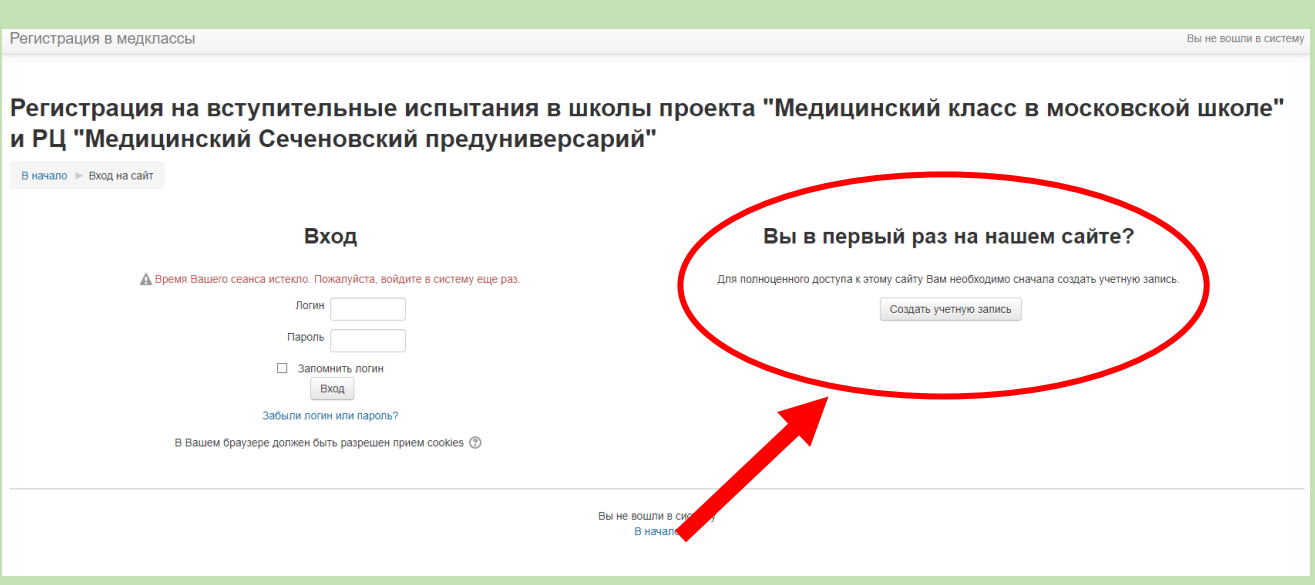

## **3.** Если у Вас уже есть учетная запись, то осуществите вход, введите свой логин и пароль:

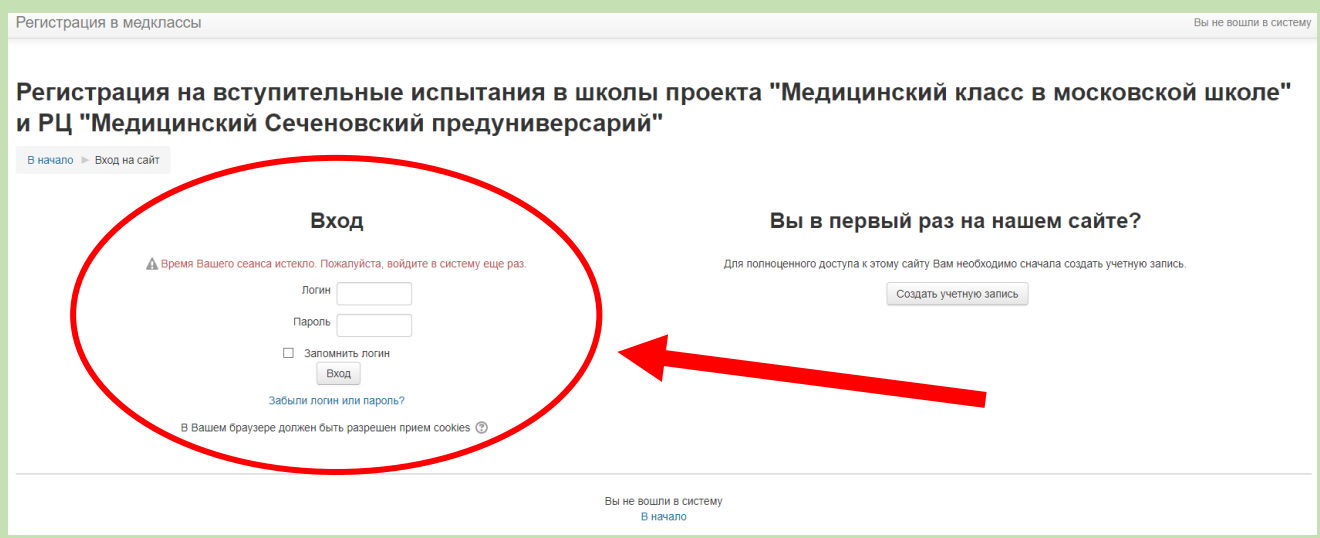

**4.** Вы окажетесь в личном кабинете. Для осуществления записи на вступительные испытания по химии необходимо нажать «Вступительные испытания по химии 2020»:

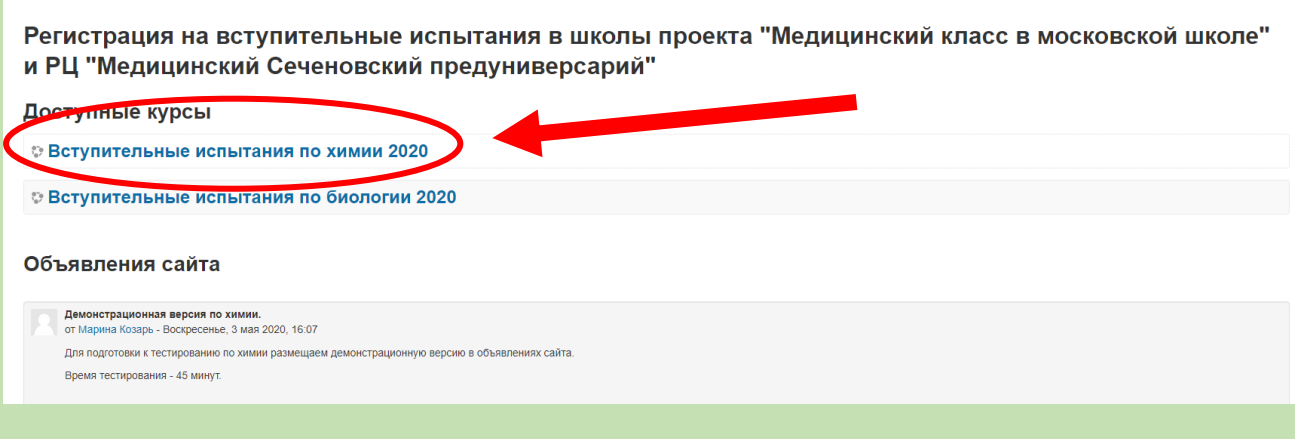

**5.** На новой странице Вам будет предложено выбрать время для выполнения заданий вступительных испытаний, выберите свободную дату и время, нажав активную кнопку «Записаться» (голубого цвета), **ЗАПОМНИТЕ ВРЕМЯ И ДАТУ, ВЫБРАННЫЕ ВАМИ**:

#### Вступительные испытания по химии 2020

-<br>В начало - Мои курсы - Вступительные испытания по химии 2020

#### All sessions in Him 2020

#### Наступающие сессии

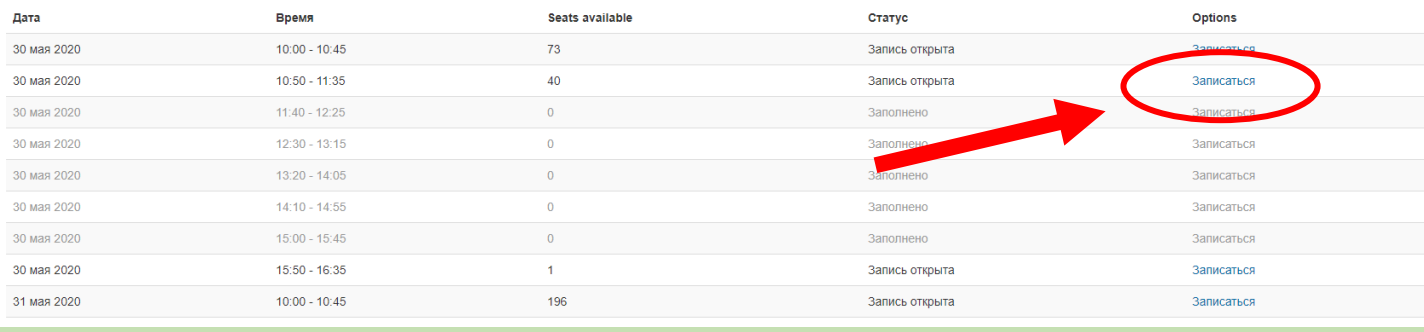

**6.** Подтвердите в новом окне запись, нажав кнопку «Записаться»:

# Вступительные испытания по химии 2020

В начало • Мои курсы • Вступительные испытания по химии 2020

# Sign-up for Him 2020

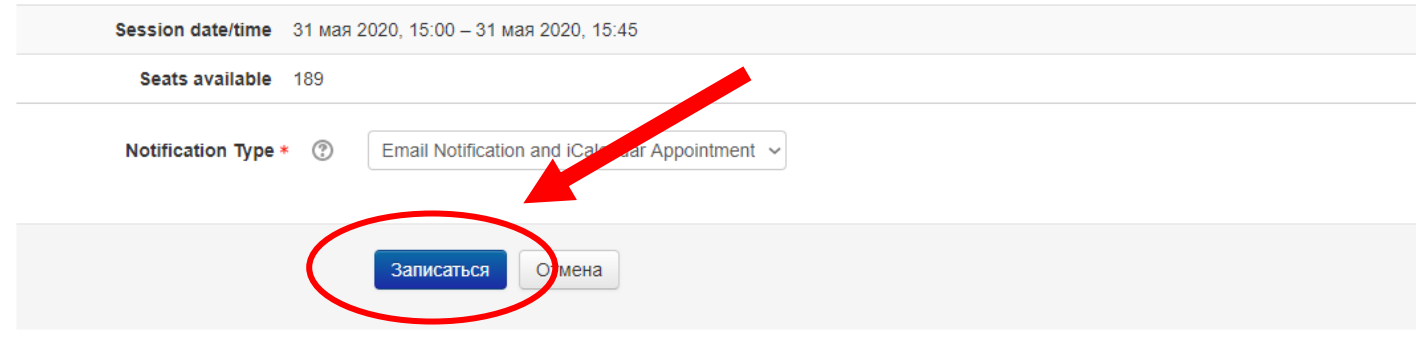

**7.** Теперь нужно осуществить запись и по биологии. Для этого вернитесь **«В начало»** и повторите пункты 4-6 для кнопки «Вступительные испытания по биологии 2020»:

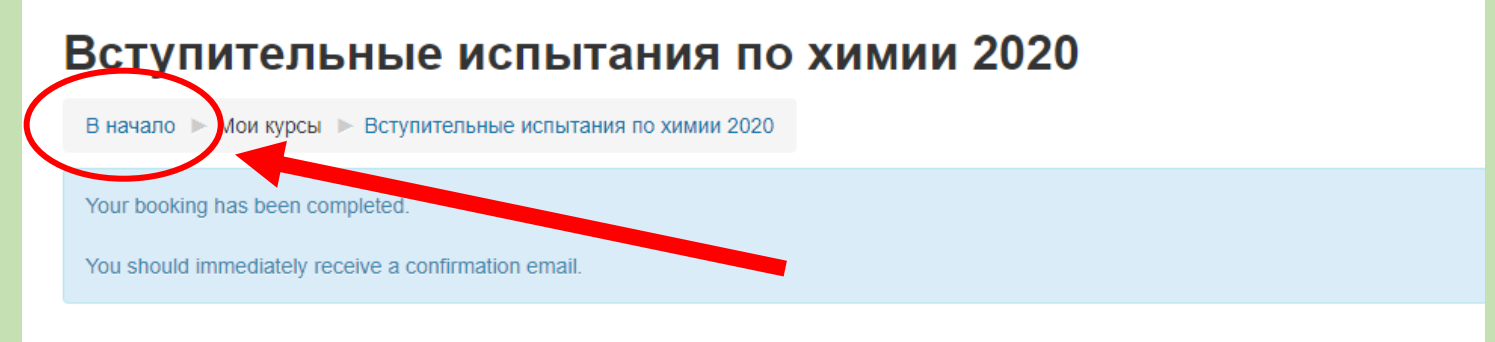

# All sessions in Him 2020